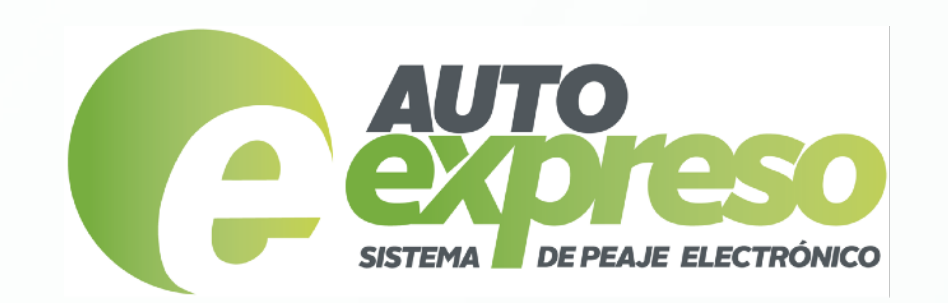

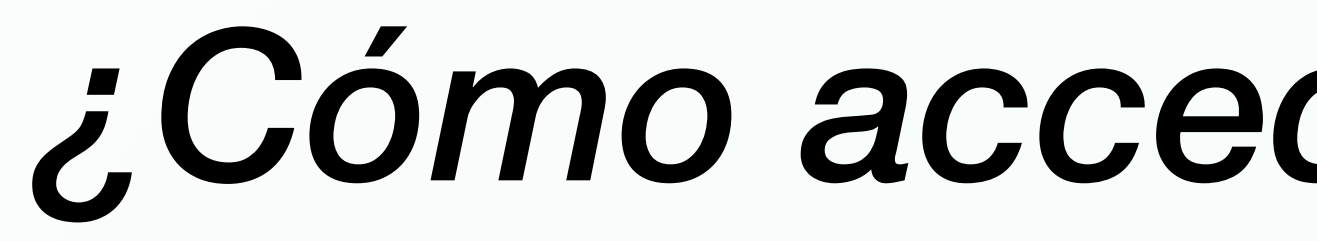

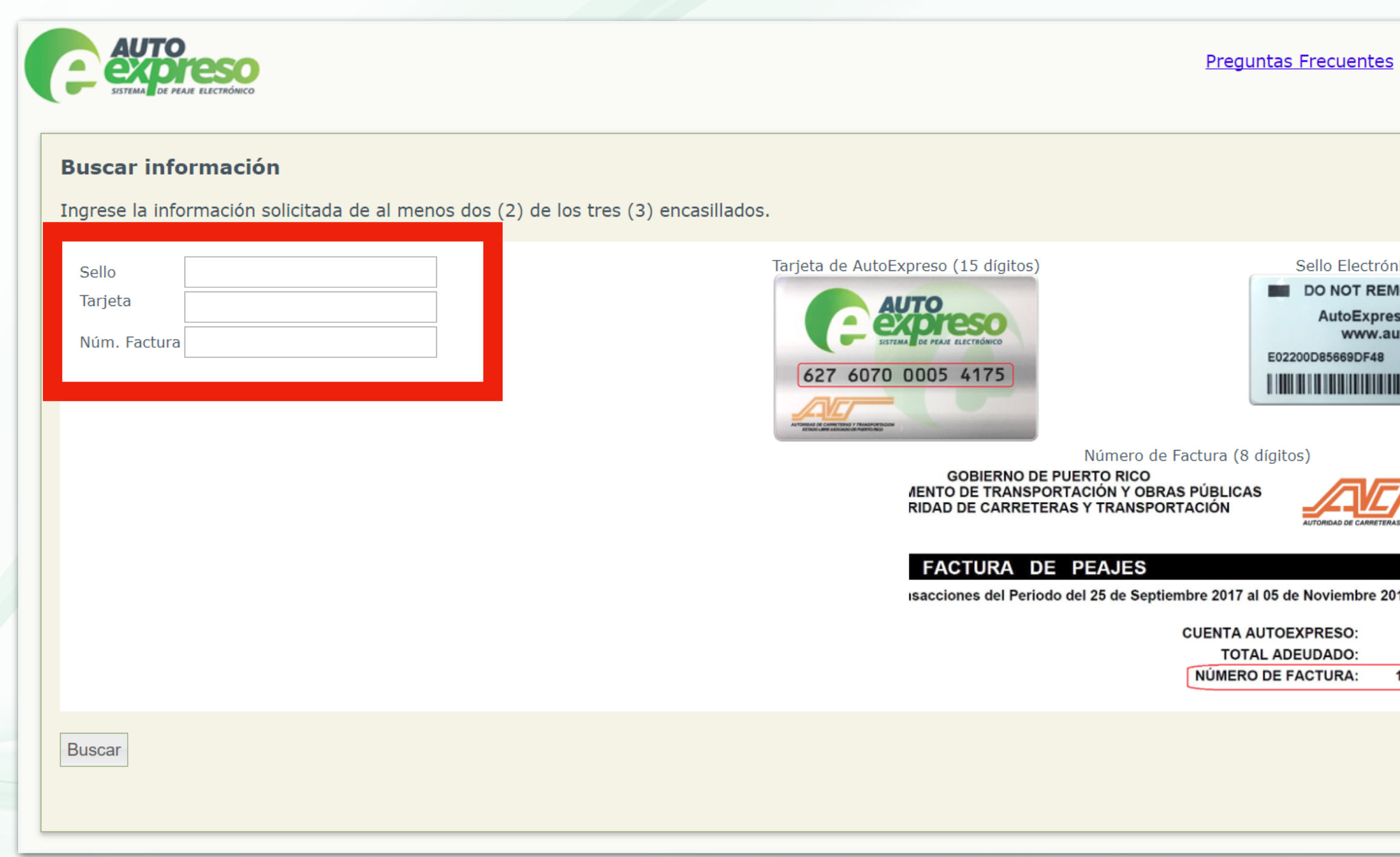

# *¿Cómo acceder a su factura?*

- Su número de sello electrónico que comienza en PRHT,
- Su número de tarjeta de AutoExpreso que comienza en 6276070 ó
- Su número de factura

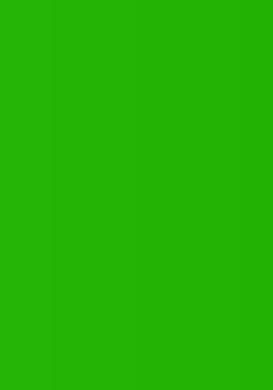

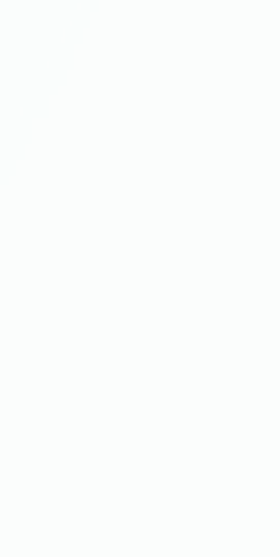

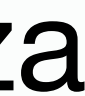

**Para acceder a su factura usted necesitará ingresar al menos dos (2) de los siguientes:**

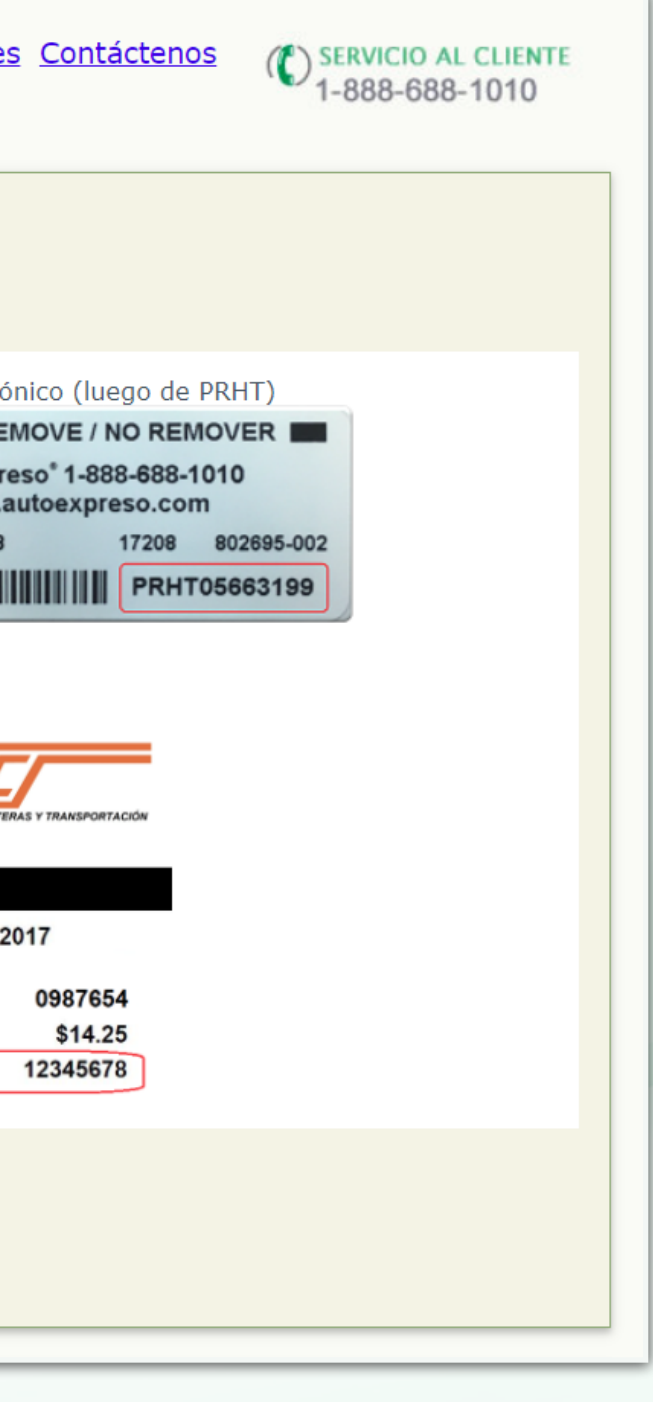

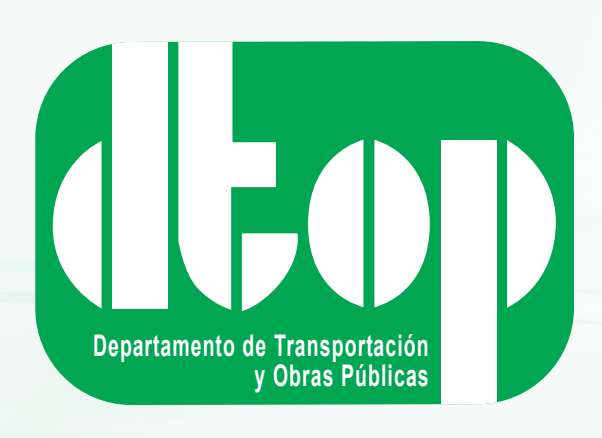

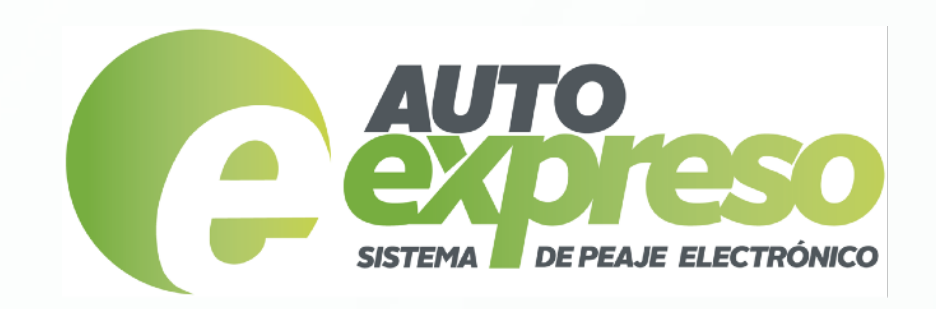

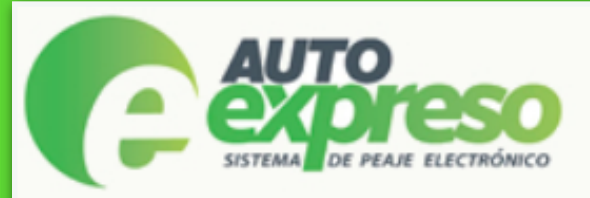

### Detalles de su cuenta

Número cuenta: 3908849 **Balance:** \$27.50

Nombre: Cantidad adeudada: \$17.00

### **Detalle de Transacciones**

Desea realizar un pago completo por la cantidad de \$17.00 o realizar un pago parcial?

Pago Completo | Pago Parcial

### Adeudadas

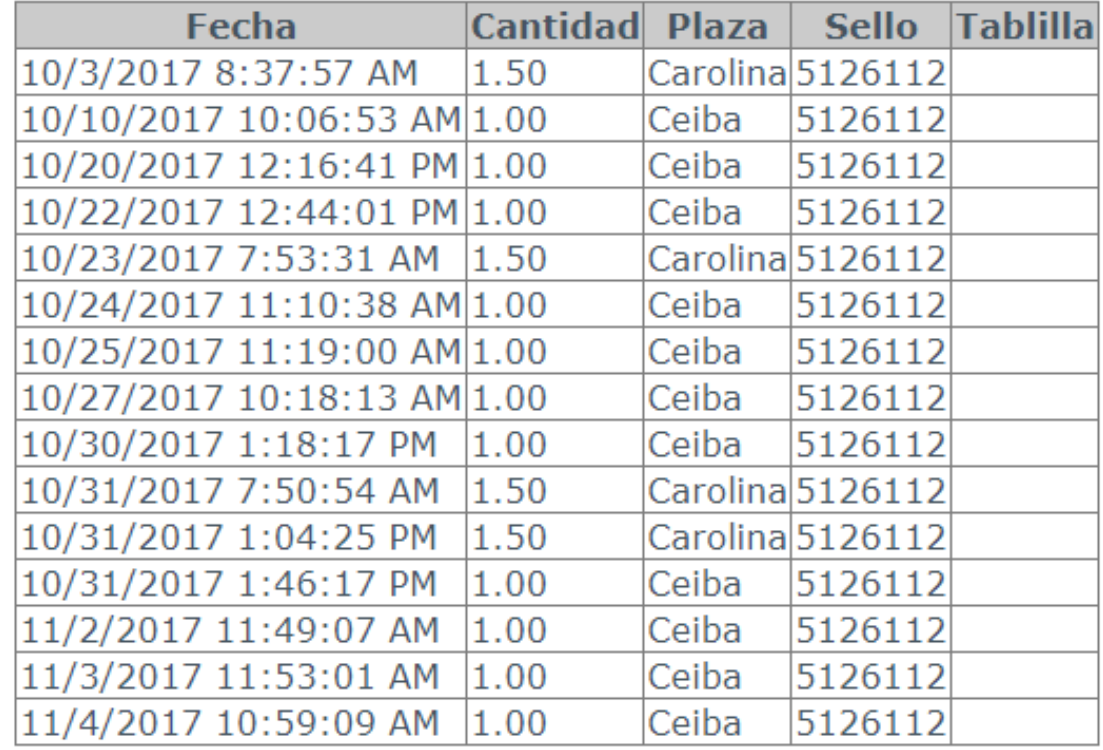

- Su número de cuenta de AutoExpreso
- El balance pre-pagado de su cuenta de AutoExpreso
- Cantidad adeudada en su factura

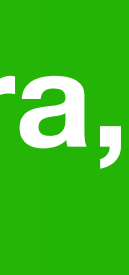

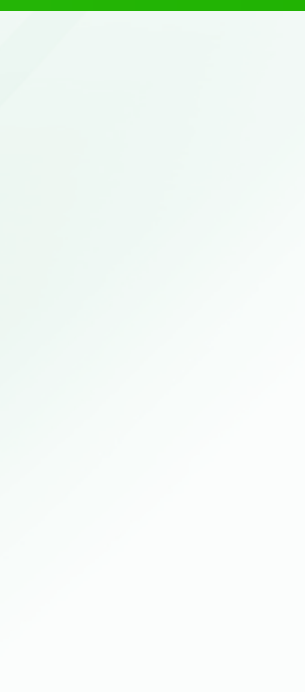

### **Una vez haya accedido a su factura, usted verá en la parte superior:**

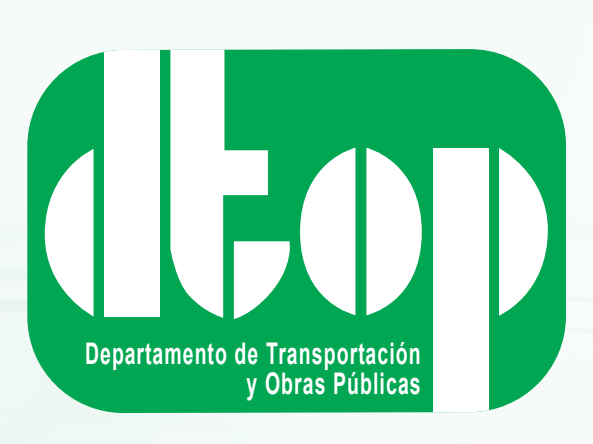

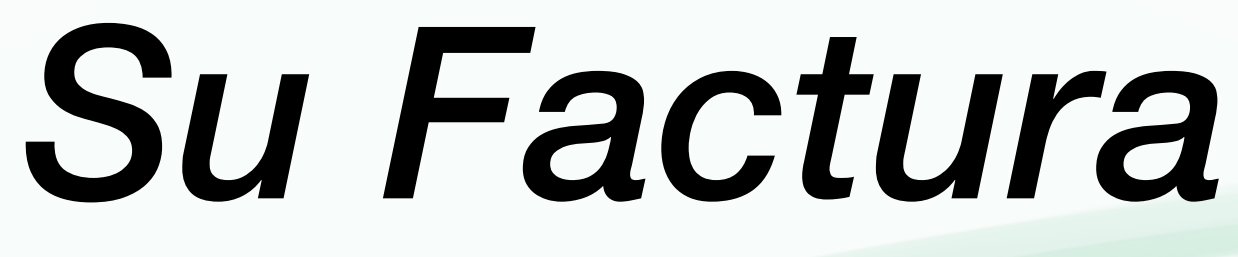

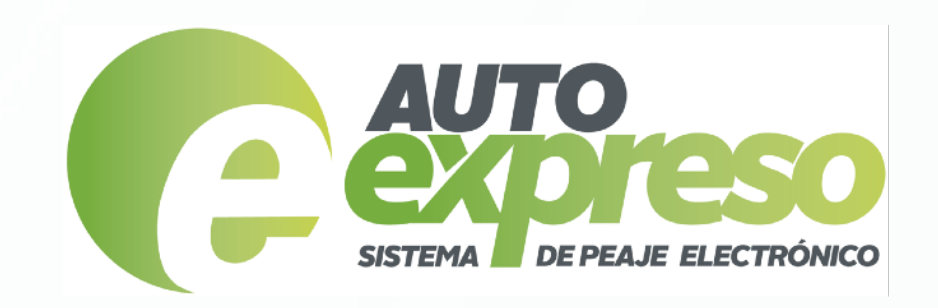

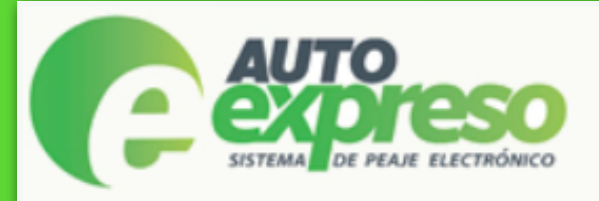

### Detalles de su cuenta

Número cuenta: 3908849 \$27.50 **Balance:** 

Nombre: Cantidad adeudada: \$17.00

### **Detalle de Transacciones**

Desea realizar un pago completo por la cantidad de \$17.00 o realizar un pago parcial? Pago Completo | Pago Parcial

### **Adeudadas**

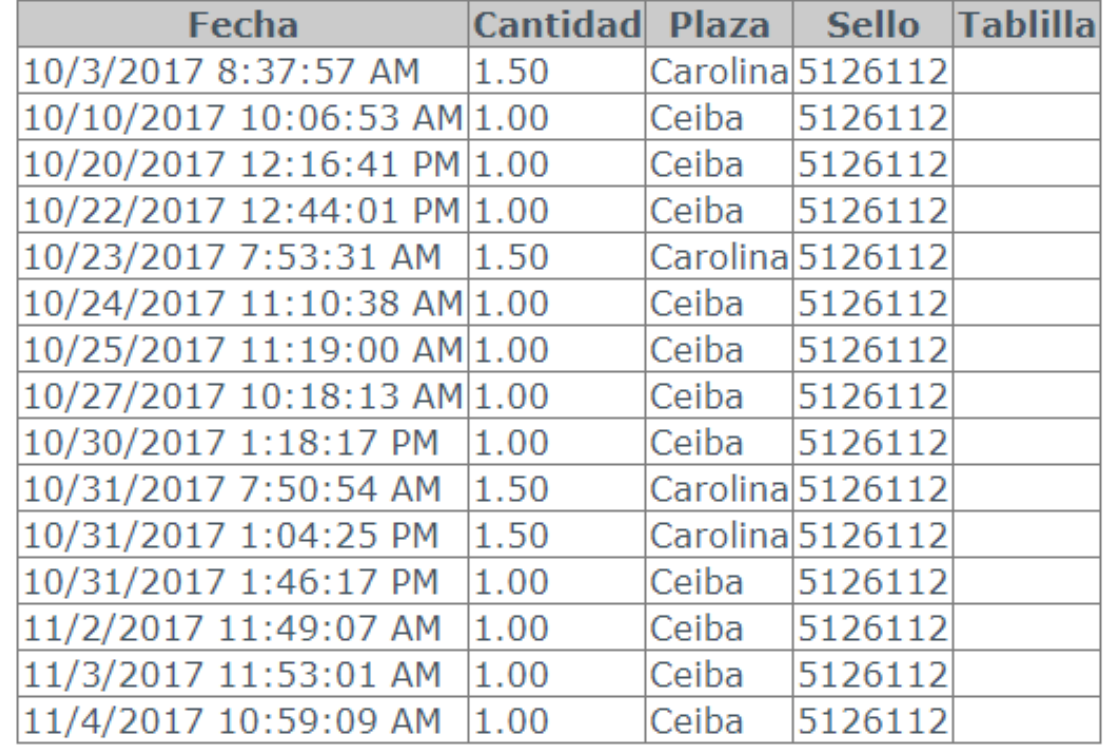

- Ver la totalidad de las transacciones de peaje adeudadas en detalle
- Realizar un pago utilizando el balance de su cuenta de AutoExpreso, ya sea un "Pago Completo" o un "Pago Parcial"

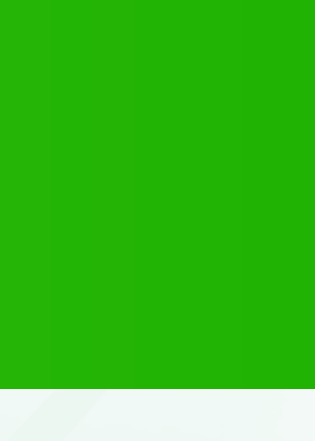

## **En adición le permite:**

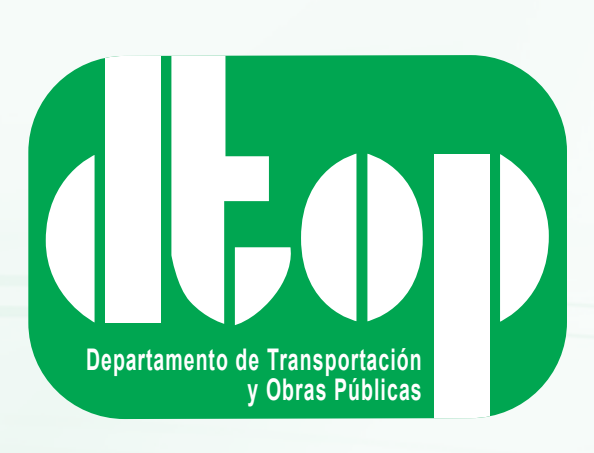

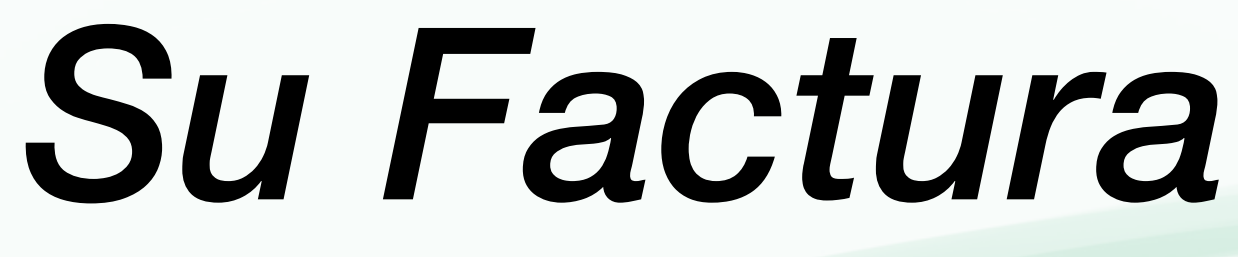

• Si elige pago parcial usted deberá escoger las transacciones de peaje que desee pagar

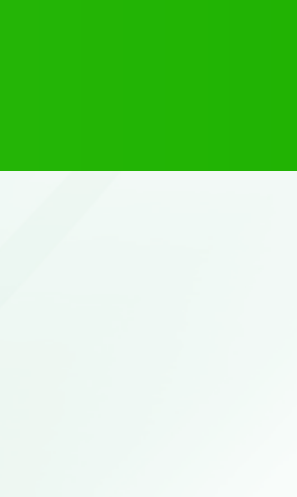

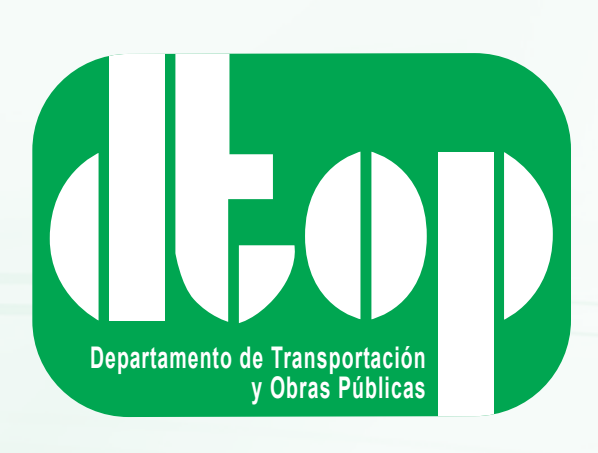

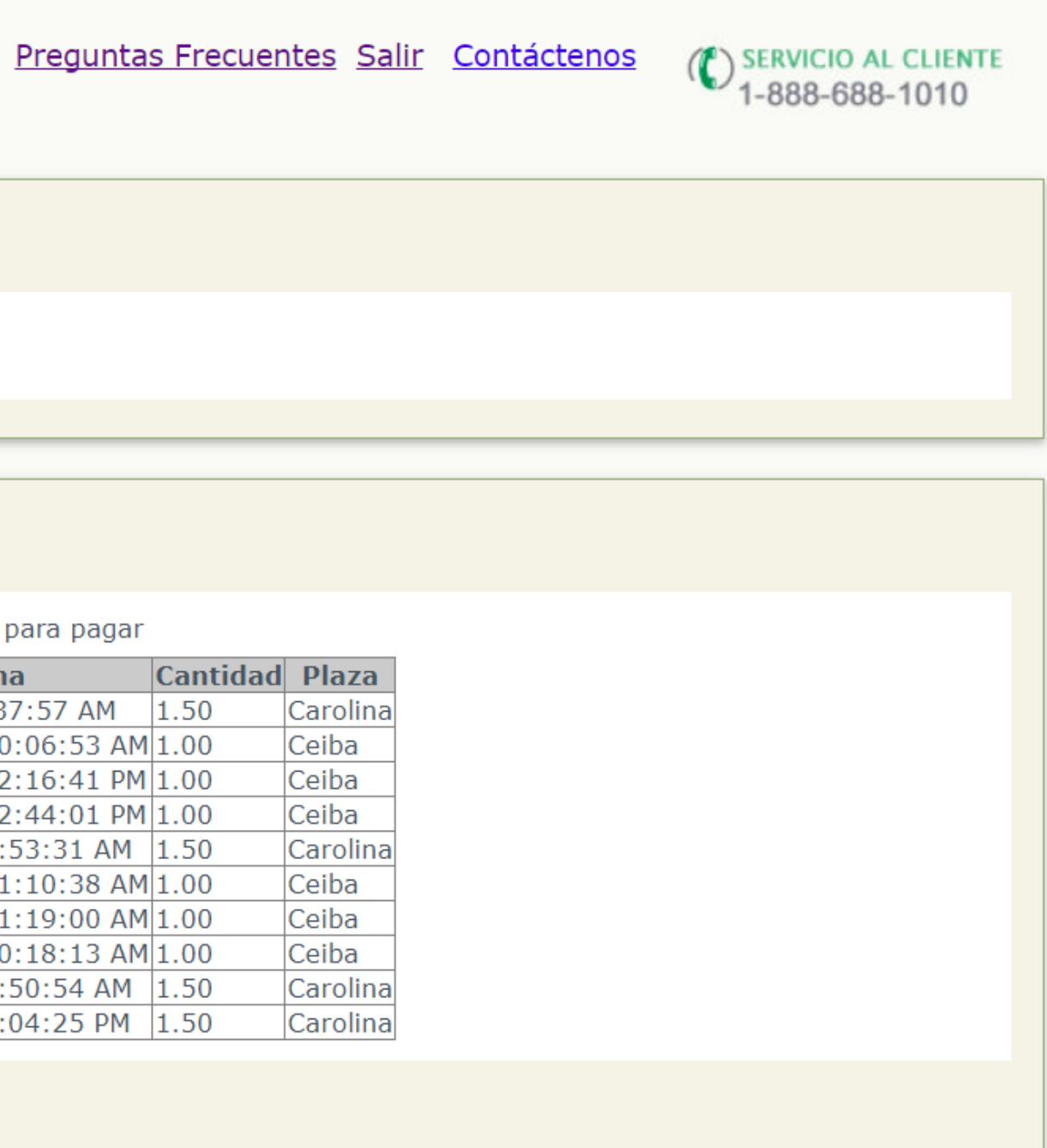

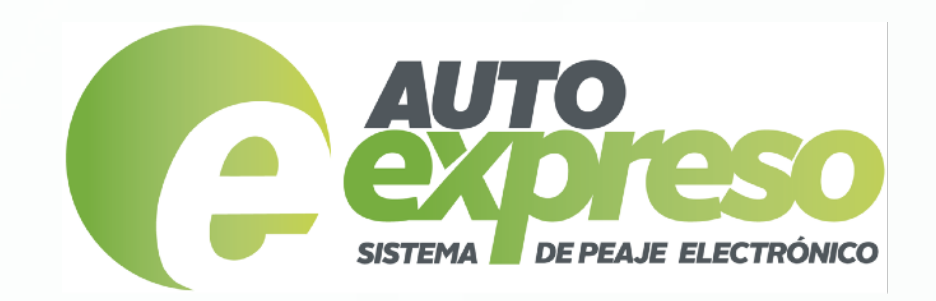

# *Su Factura*

## **Pago Parcial**

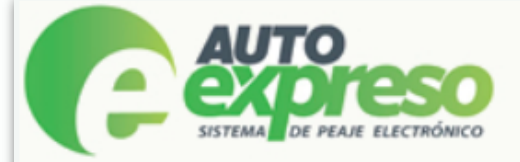

### Detalles de su cuenta

Numero cuenta: 3908849 \$27.50 **Balance:** 

**Nombre:** Cantidad adeudada: \$17.00

### **Seleccion de Transacciones**

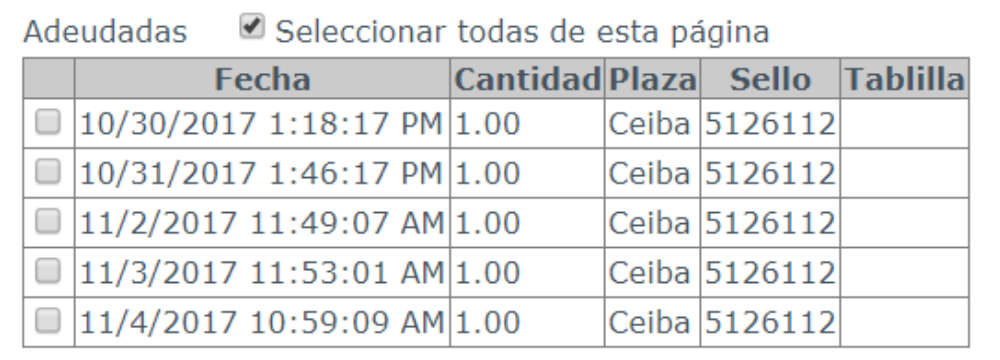

Seleccionar para pagos

Confirmar Pago Pantalla anterior

Transacciones seleccionadas: 10 Cantidad a pagar: \$12.00

Seleccionadas para pagar Fecha  $10/3/2017$  8:37:57 AM  $|1.50$ 10/10/2017 10:06:53 AM 1.00 10/20/2017 12:16:41 PM 1.00 10/22/2017 12:44:01 PM 1.00  $|10/23/20177:53:31$  AM  $|1.50$ 10/24/2017 11:10:38 AM 1.00 10/25/2017 11:19:00 AM 1.00 10/27/2017 10:18:13 AM 1.00 10/31/2017 7:50:54 AM 1.50 10/31/2017 1:04:25 PM 1.50

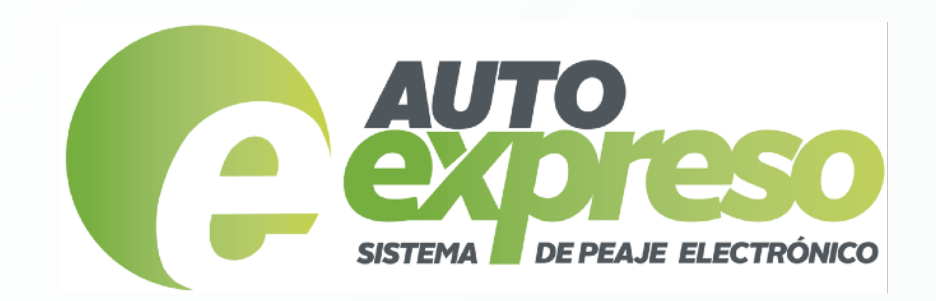

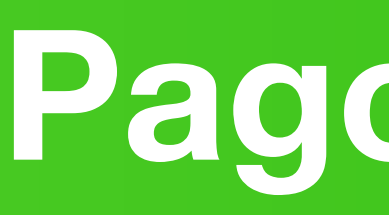

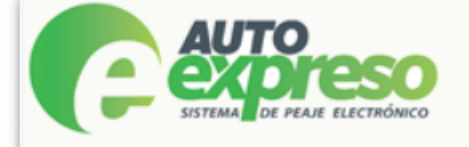

**Preguntas Frecue** 

### Detalles de su cuenta

Número cuenta: 4005451 **Balance:**  $$14.85$ 

Nombre: Cantidad adeudada: \$64.25

### **Detalle de Transacciones**

Desea realizar un pago completo por la cantidad de \$64.25 o realizar un pago parcial? Pago Completo | Pago Parcial

Realizar pago Completo por la cantidad de \$64.25 usando:

**Confirmar Pago** 

Il balance disponible en su cuenta no es suficiente para pagar la totalidad de sus transacciones adeudadas. Por favor recargue su cuenta. Ust o hace. Si desea recargar su cuenta de AutoExpreso con tarjeta de crédito favor de pulsar <u>aquí</u>. Para obtener el detalle de los establecimiento fectivo o con tarjeta de débito favor de pulsar <u>aquí</u>. Los carriles de venta y recarga también están disponibles para su conveniencia.

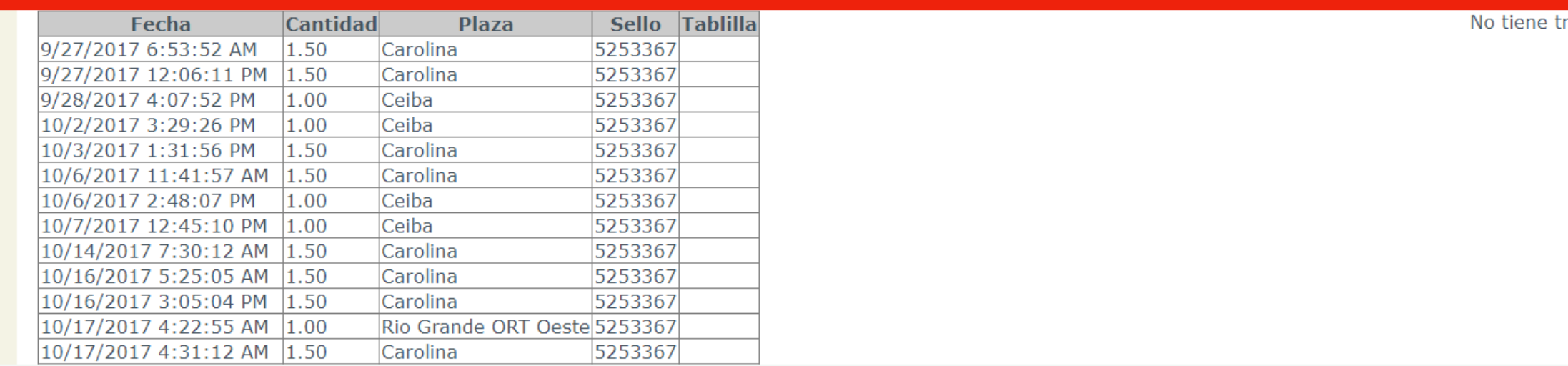

• Si necesita recargar su cuenta de AutoExpreso para poder pagar su factura, puede hacerlo a través de la página [www.AutoExpreso.com](http://www.AutoExpreso.com) o por cualquiera de los métodos que usted ha utilizado en el pasado.

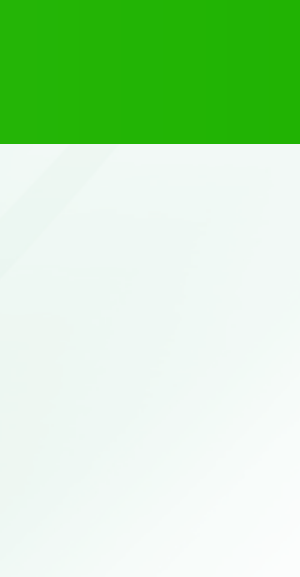

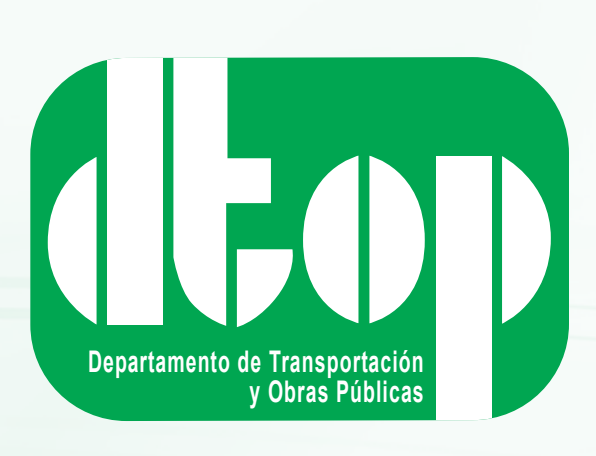

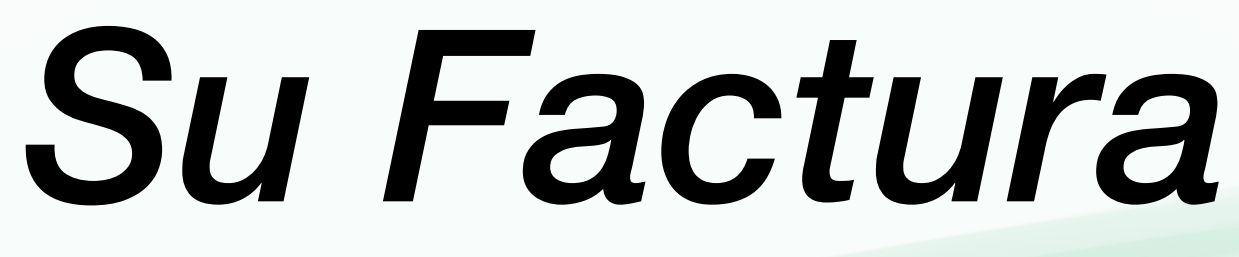

## **Pago Parcial**

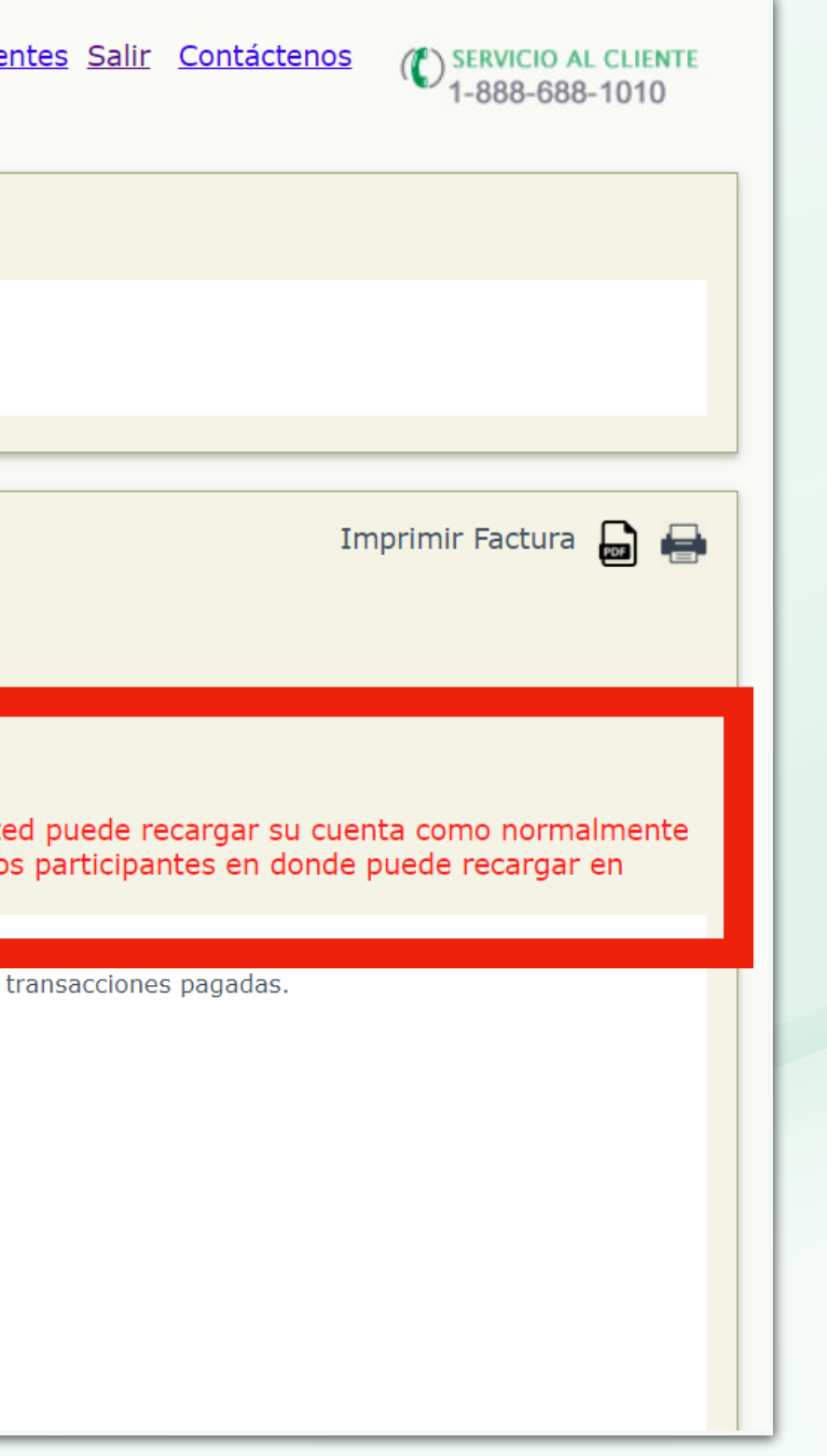

### • A mano derecha de esta sección le permitirá generar e imprimir su factura si así usted lo desea

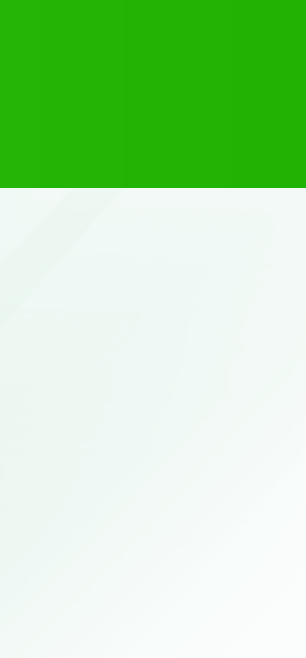

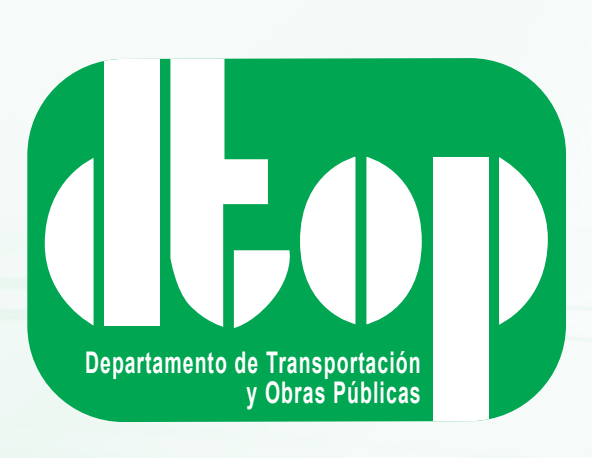

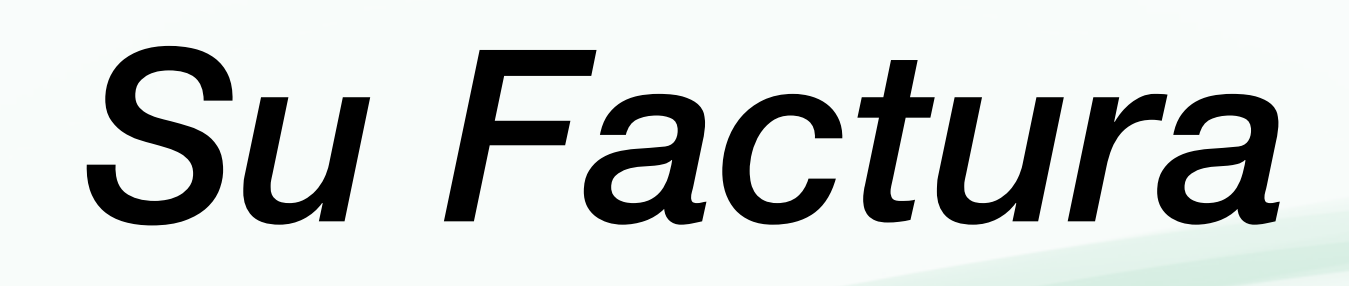

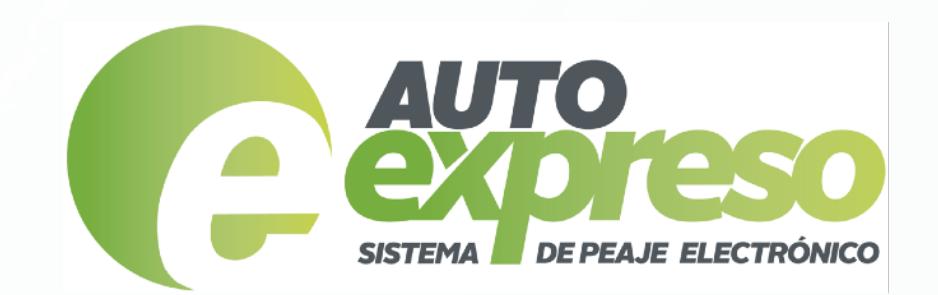

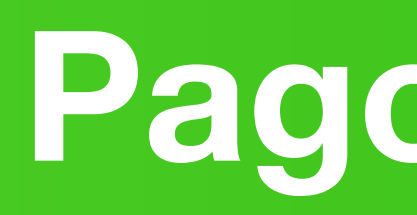

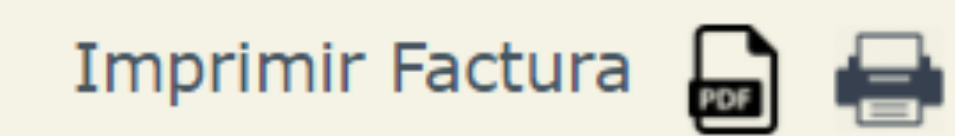

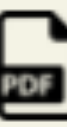

argue su cuenta. Usted puede recargar su cuenta como normalmente e los establecimientos participantes en donde puede recargar en pnveniencia.

> Pagadas No tiene transacciones pagadas.

## **Pago Parcial**

• Una vez pagadas, las transacciones serán movidas a la columna a mano derecha de su pantalla y tendrá un número de confirmación por cada pago emitido

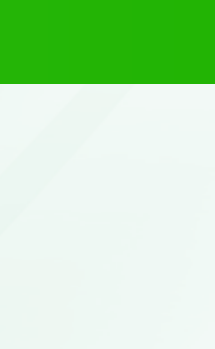

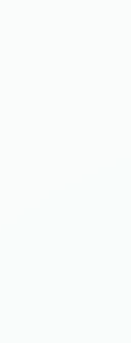

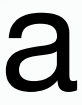

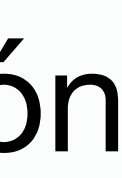

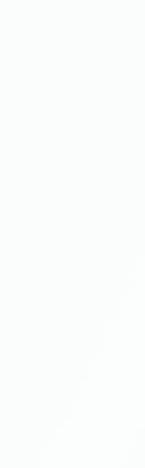

# **Confirmación de Pago**

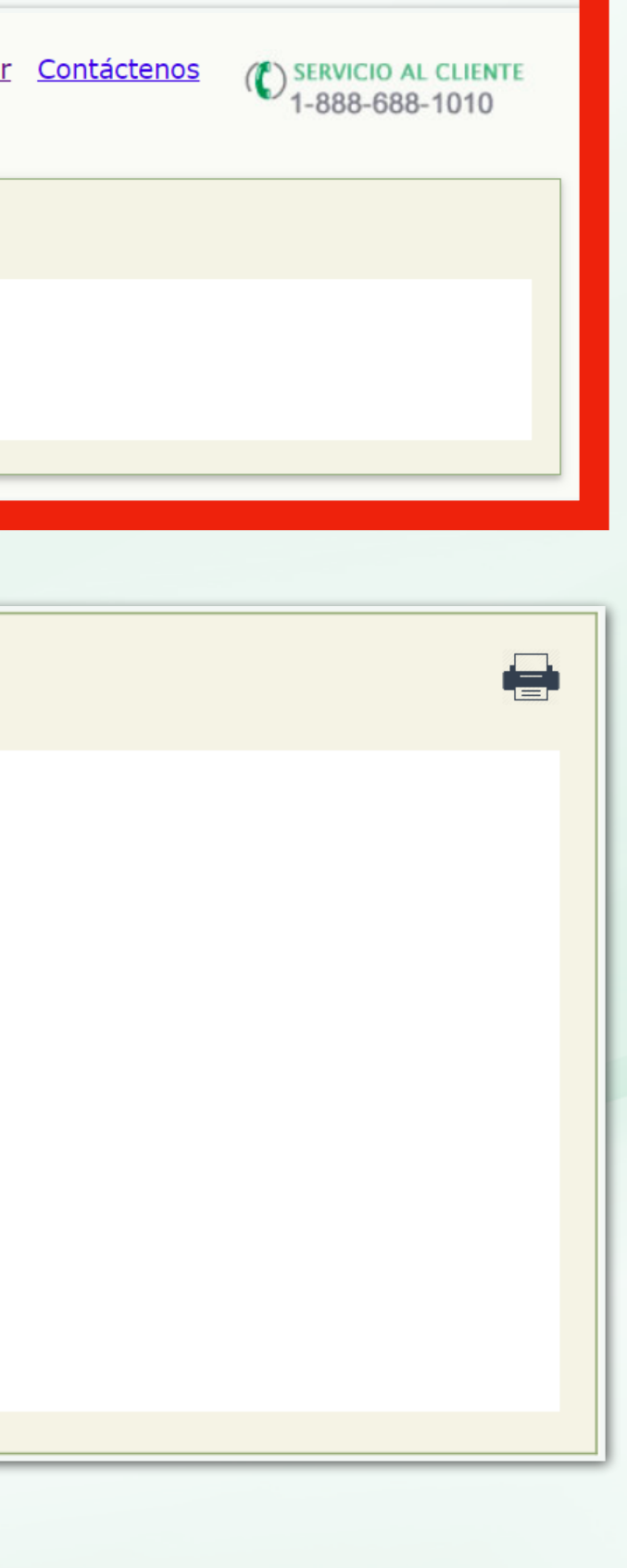

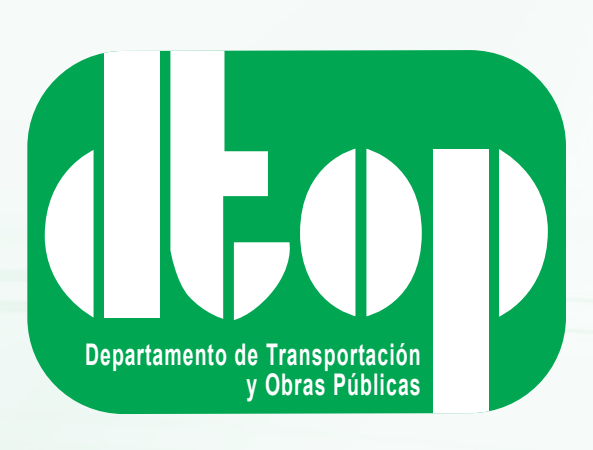

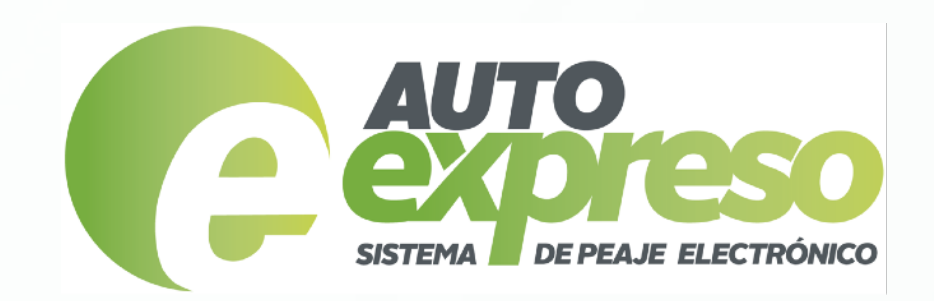

# *Su Factura*

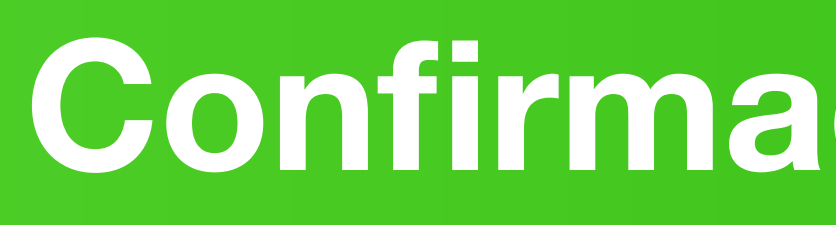

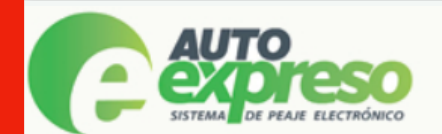

Preguntas Frecuentes Salir Contáctenos

### **Confirmacion de pago**

iGracias por su pago de 0.65 a su cuenta de AutoExpreso 313946! Su número de confirmación es 12

Para obtener el detalle de sus transacciones por favor presione aquí.

Para salir presione <u>aquí.</u>

### **Detalle de Transacciones**

Adeudadas No tiene transacciones adeudadas

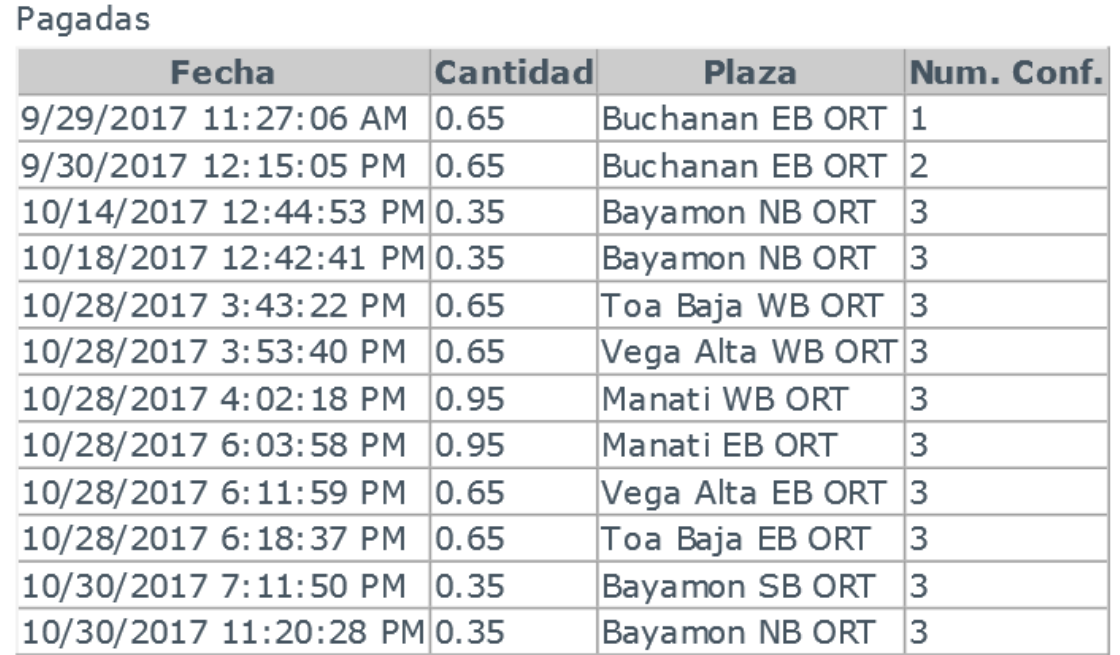

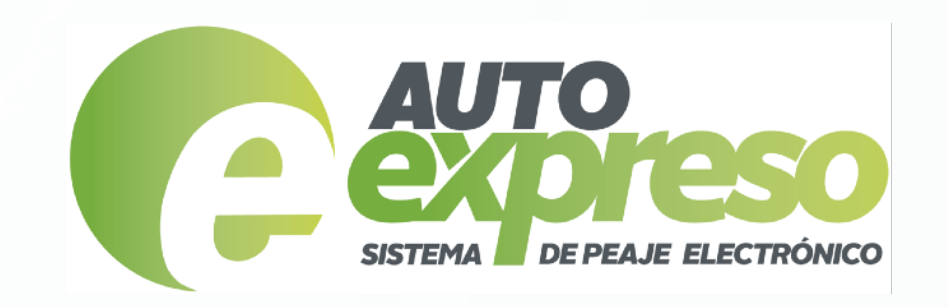

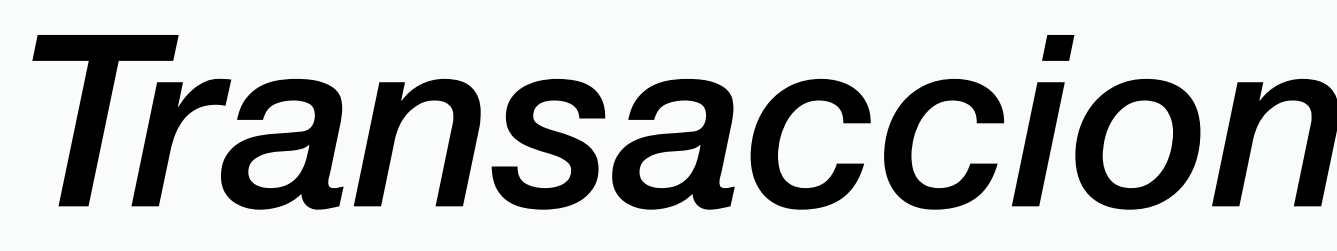

### **Transacciones Adicionales de AutoExpreso**

Por favor ingrese la tablilla de su vehículo en el encasillado a continuación para transacciones adicionales de cuentas no-registradas o SI NO TIENE CUENTA DE AUTOEXPRESO. Si usted necesita obtener un sello electrónico favor de acceder aquí. Para adquirirlo en alguno de los establecimientos participantes favor de acceder aquí.

Tenga en cuenta que esta búsqueda por tablilla es para vehículos sin sello electrónico o para un vehículo con sello pero la tablilla no está registrada en los récords de AutoExpreso. Estas transacciones son adicionales a las que puedan estar en su factura. Deberá registrar su cuenta para mover estas transacciones a su factura, de lo contrario podrá tener contratiempos en sus trámites del DTOP en el futuro.

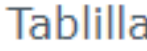

**Buscar** 

### • No ha registrado su cuenta de AutoExpreso

### • No es cliente de AutoExpreso *(significa que no tiene un sello electrónico activo)*

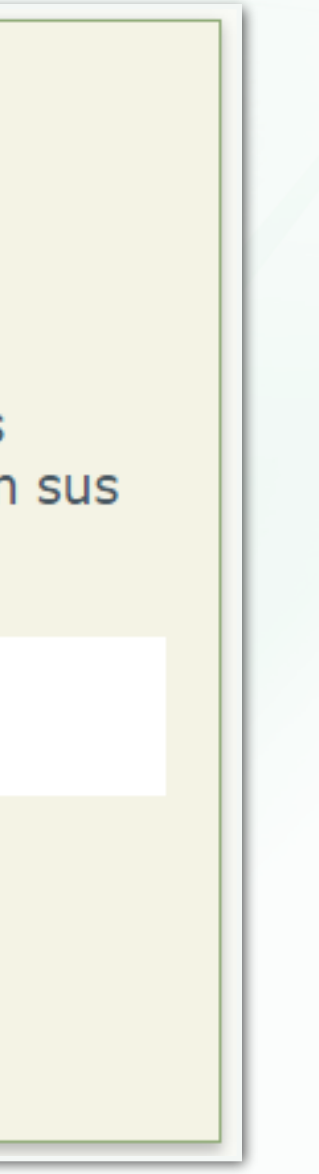

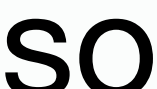

**Pueden haber transacciones adicionales pendientes de pago que no aparecen su factura. Esto puede ocurrir si usted:**

- 
- 

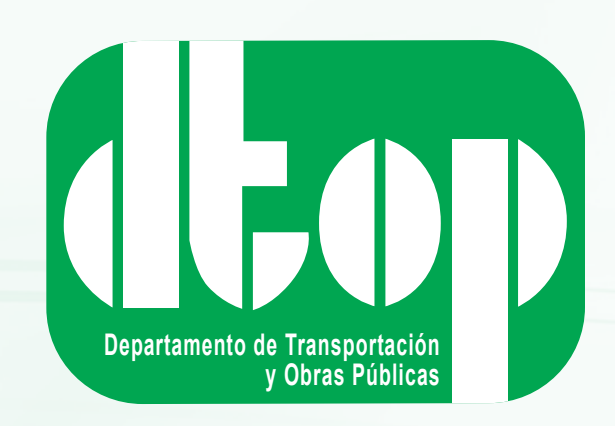

# *Transacciones Adicionales*

• Si usted no ha registrado su cuenta tiene que hacerlo llamando al 1-888-688-1010 o visitando uno de nuestros

- centros de Servicio al Cliente
- de nuestros puntos de venta.

• Si usted no tiene un sello electrónico, puede adquirirlo en nuestra página [www.AutoExpreso.com](http://www.AutoExpreso.com) o en cualquiera

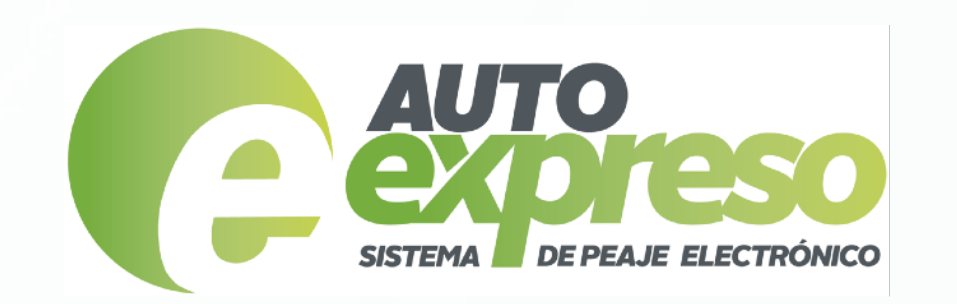

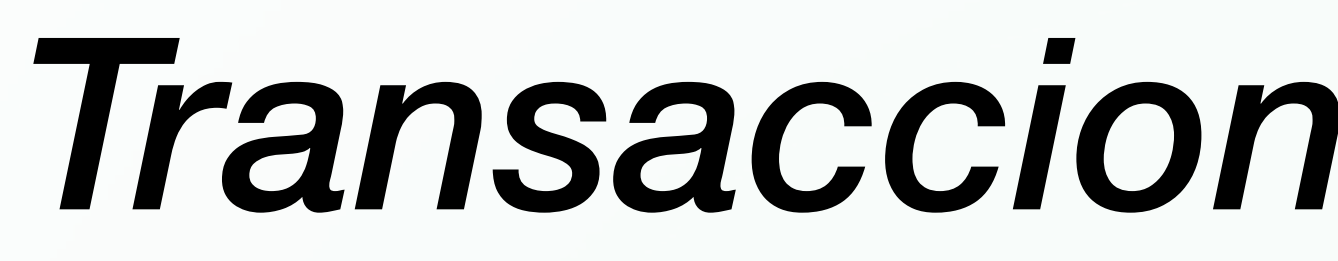

# **Cómo registrar o adquirir un sello de AutoExpreso**

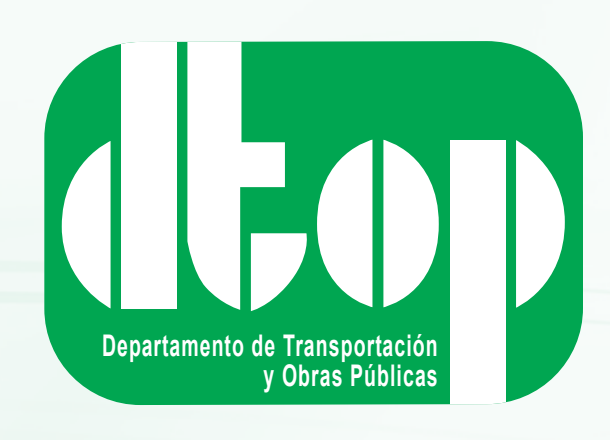

# *Transacciones Adicionales*

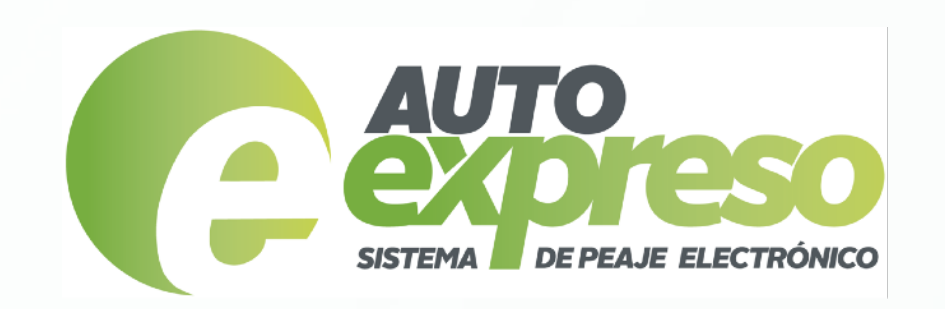

# *Preguntas Frecuentes*

### **Para preguntas adicionales favor de visitar la sección de "Preguntas Frecuentes" relacionadas a su factura**

### **Preguntas Frecuentes**

### **Preguntas Frecuentes**

### 1- ¿Por qué me están facturando transacciones de peaje retroactivamente?

La Autoridad de Carreteras y Transportación de Puerto Rico está consciente de la situación por la cual atravesó el país tras el paso del huracán María sobre Puerto Rico el miércoles 20 de septiembre de 2017. Por lo tanto, se estableció un periodo especial para las transacciones de peaje transitadas luego del paso de dicho huracán para proveer la oportunidad de pagar el peaje adeudado en plazos razonables y no afectar el balance pre-pagado de su cuenta de AutoExpreso en ese momento. De esta manera se les permitió a los clientes utilizar las autopistas sin problemas y sin incurrir en infracciones por balance insuficiente en sus cuentas; esto debido a que los puntos de venta y recarga estaban impactados por la falta de telecomunicaciones y energía eléctrica.

### 2- ¿Cómo puedo pagar mi factura?

El pago de su factura se hace debitando el costo de los peajes del balance pre-pagado de su cuenta de AutoExpreso. Usted puede pagar su factura en cualquier momento visitando nuestra página web presionando aguí. En esta página web usted autoriza que se utilice el balance pre-pagado de su cuenta de AutoExpreso para debitar el costo de los peajes incluidos en su factura de su cuenta de AutoExpreso siguiendo las instrucciones de dicha página.

### 3- No tengo balance suficiente en mi cuenta de AutoExpreso para pagar la factura, ¿cómo puedo recargar?

De necesitar añadirle fondos a su cuenta pre-pagada de AutoExpreso, usted puede hacerlo como de costumbre con los mismos métodos de pago de su predilección, a través de nuestra página web accediendo aguí o en cualquiera de los establecimientos participantes. Para obtener el listado más reciente de los establecimientos participantes, favor de acceder aquí.

### 4- ¿Hasta qué fecha tengo para pagar mi factura?

Haga sus pagos por la web. Usted tiene hasta el 05/06/2018 para pagar la totalidad de sus peajes adeudados. Usted puede ir pagando a parcialmente el monto adeudado según su conveniencia, pero deberá haber saldado su balance de facturación para la fecha indicada.

### 5- ¿Se generarán multas para este periodo?

No. Sin embargo la totalidad de los peajes adeudados deben ser pagados antes de la fecha antes mencionada. De tener un balance de pago pendiente el mismo adjudicará su cuenta de AutoExpreso al final del periodo establecido para pagar la factura. Esta acción pudiera generar balance insuficiente en su cuenta de AutoExpreso e incurrir en multas para las transacciones nuevas a partir de dicho momento.

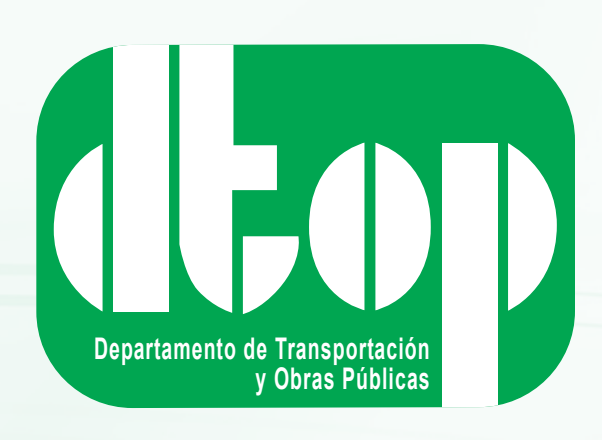

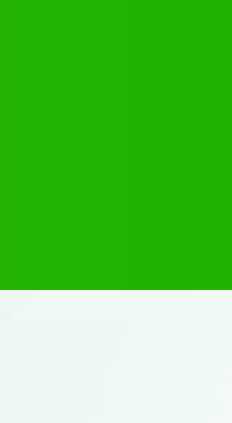